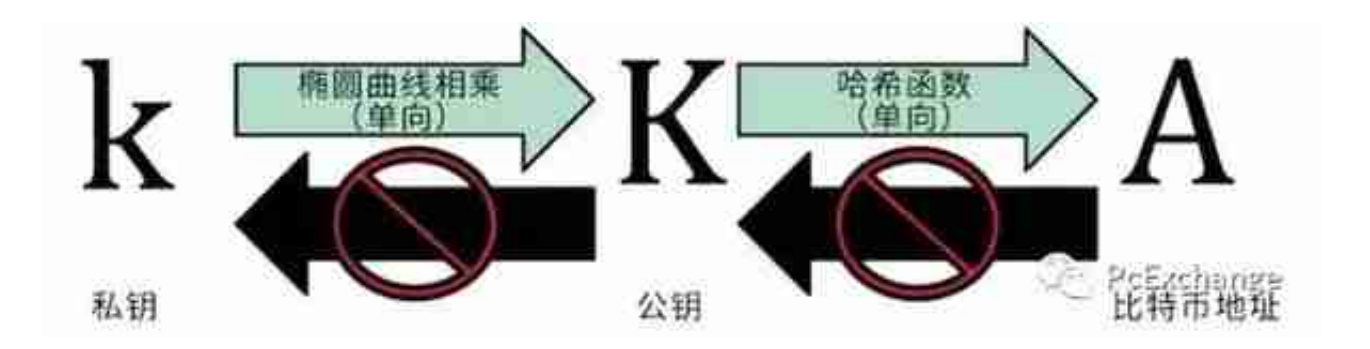

图一(来自Andreas M. Antonopoulos 的《精通比特币》)

1、私钥:是对一个比特币地址拥有取钱权限的代表,掌握了私钥就掌握了其对应 比特币地址上的所有生杀大权。私钥可以算出公钥,公钥可以再算出比特币地址。 每次交易的时候,付款方必须出具私钥,以及私钥产生的签名,每次交易签名不同 ,但是由同一个私钥产生。

2、公钥:是和私钥成对出现的,公钥可以算出比特币地址,因此可以作为拥有这 个比特币地址的凭证。

3、比特币地址:如果说区块链是一个账本,比特币地址就是其中的账号。

4、钱包分为很多种,冷钱包、热钱包、硬件钱包、脑钱包、纸钱包等等,一看这 些概念我就会犯晕,我觉得我们不需要搞懂那么多。我们只要搞懂应用场景,手机 端还是PC端的,而且我觉得我们只会用到轻钱包,那种储存全部交易的全量钱包太 恐怖了。如果你真不放心,就把这个钱包安装在平时不怎么上网的终端上,防止黑 客盗用就好。

(二)、钱包实战

钱包以不同的协议又分为比特币钱包、以太坊钱包、EOS钱包等。

1、比特币钱包可以在比特币官网上找bitcoin.org,有很多钱包客户端厂商可选。

 点击"创建钱包",给钱包取名字和密码。千万千万注意:自己记住密码,imtok en不会记住你的密码,忘记密码不能被找回!!所以忘记密码就等于丢失了钱包里 的所有货币!!因此,强烈建议设置一个密码提示信息,以防自己的健忘症。

 为什么不能被找回?这个也是对你自己负责,因为如果有存储或重置功能就容易密 码泄露。

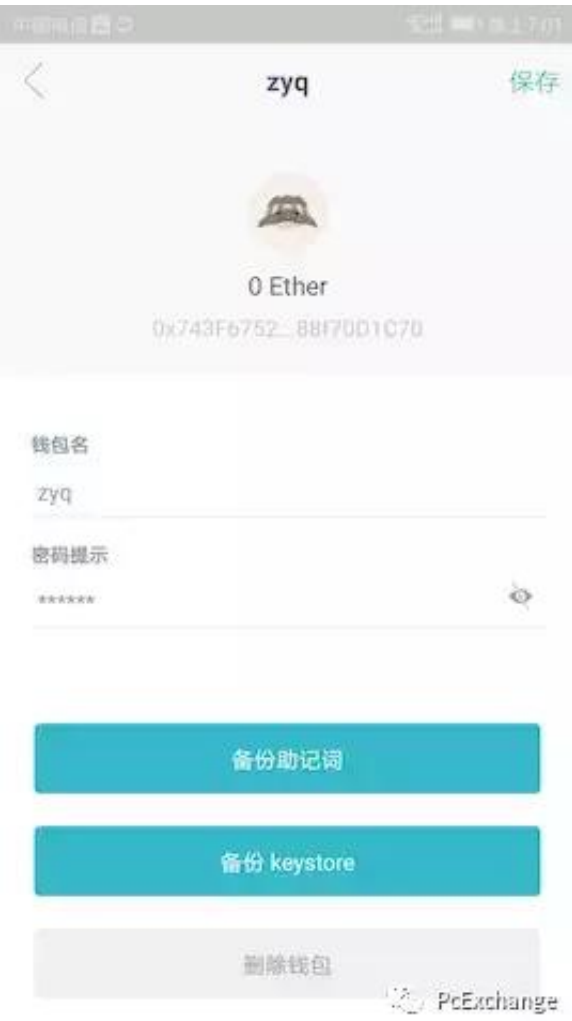

 接下来我们要备份钱包,钱包备份是为了在程序被删除或手机被盗等等情况下恢复 钱包设置用的。有两种方式:备份助记词或备份keystore。

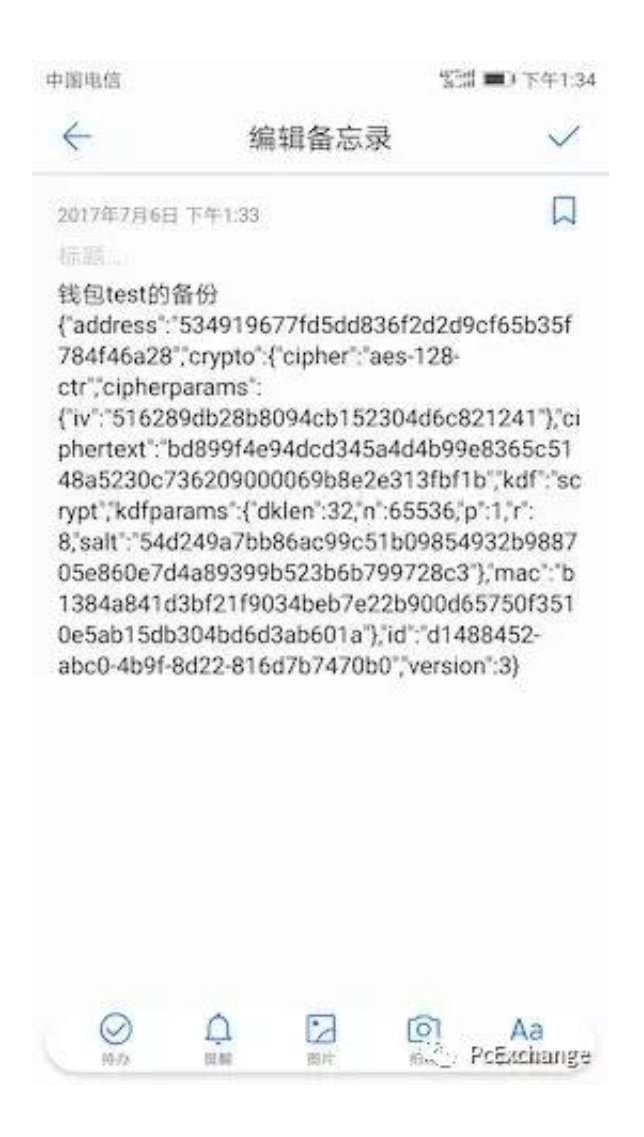

 而keystore是类似上图的一串。大家可以备份这个keystore,删除钱包后,用这个 keystore将钱包恢复。几次练习,就可以把钱包玩熟了。

至此,钱包完成创建,在自己的钱包页,点击地址栏右侧

## **智行理财网** bitcoin钱包地址导出(比特币钱包导出所有地址)

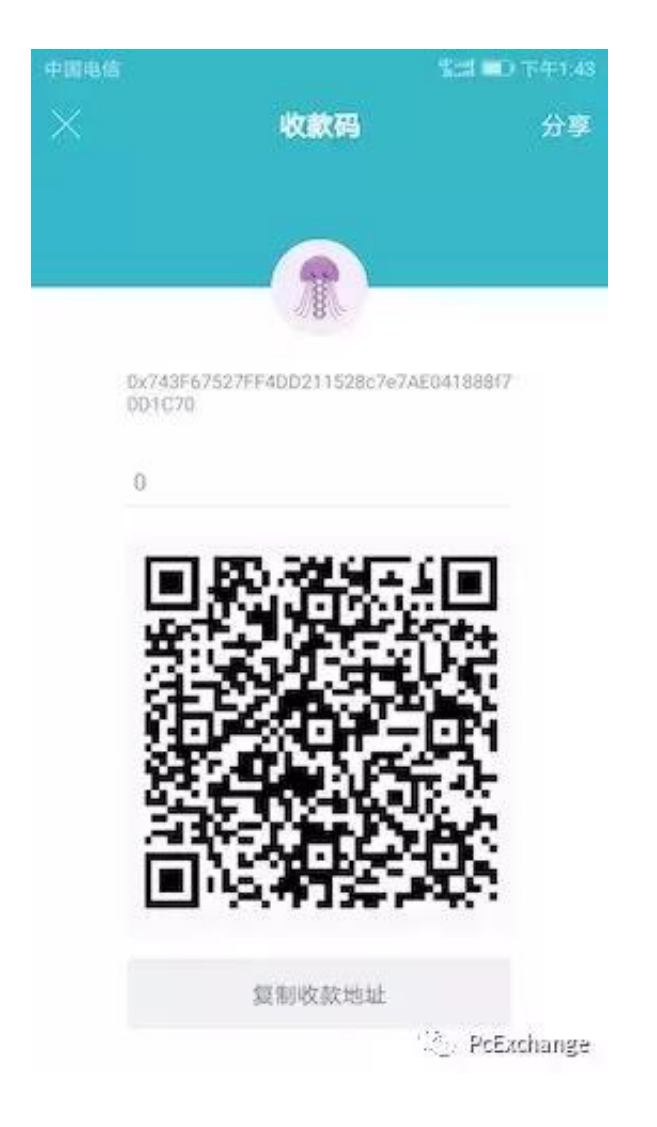

## (三)从交易所提币到钱包

点击我的资产:

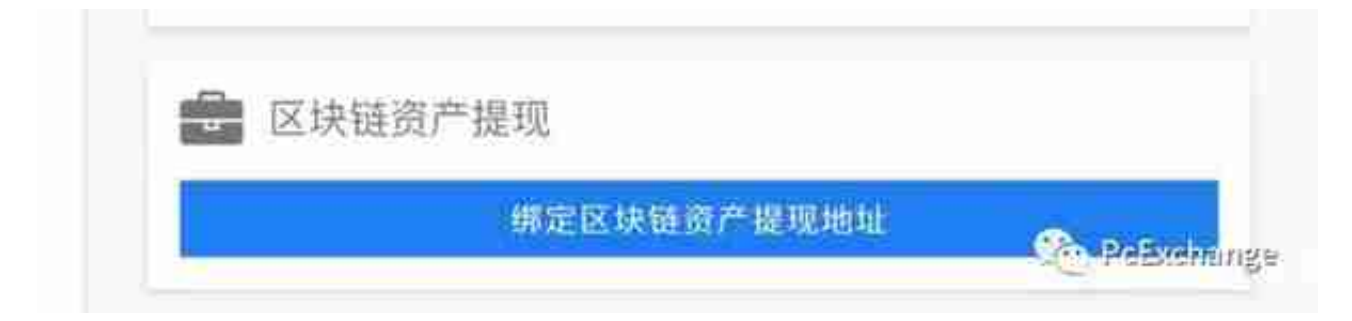

输入之前钱包导出的地址:

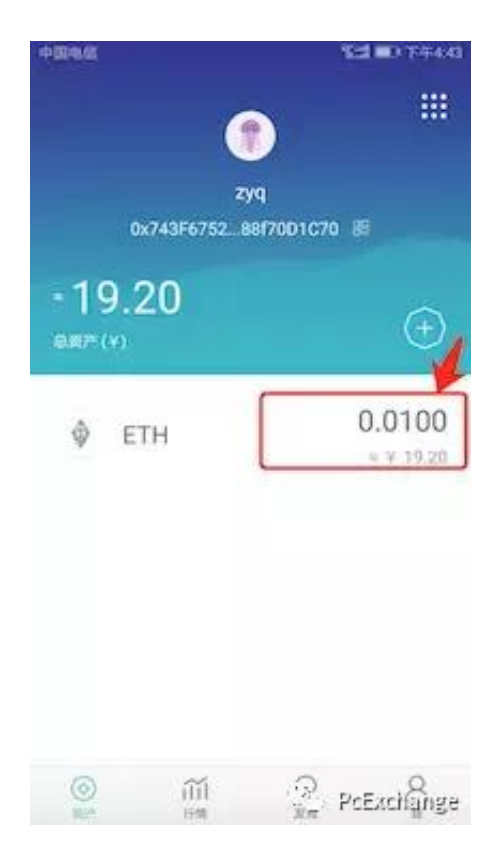

## 会显示转账页面:

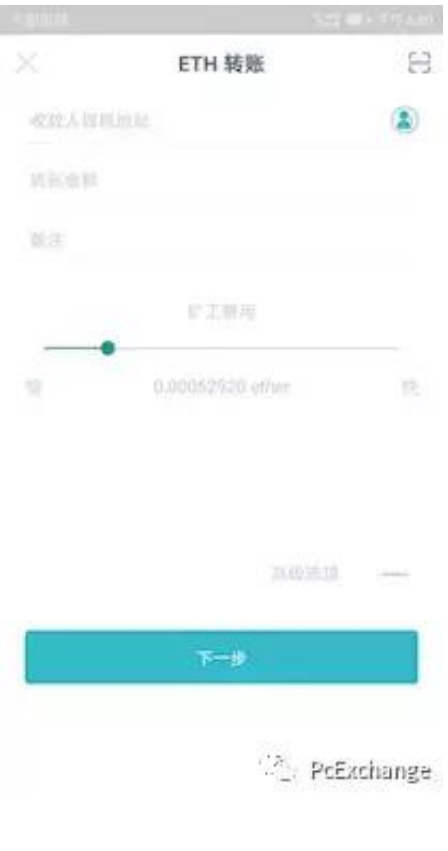

## 按下一步后输入密码即可转账。

结尾:以上介绍了数字货币钱包的基础应用方法,钱包现在还可以看数字货币行情 、行业讯息等,基本上拥有一个数字货币钱包是币圈的标配,甚至为了保险起见, 很多人会将数字资产分开储存在不同的几个钱包内。另外欢迎关注我们的公众号, 实时更新关于pc.exchange交易平台的最新信息,并有更多区块链小白教程分享。

**pc.exchange**